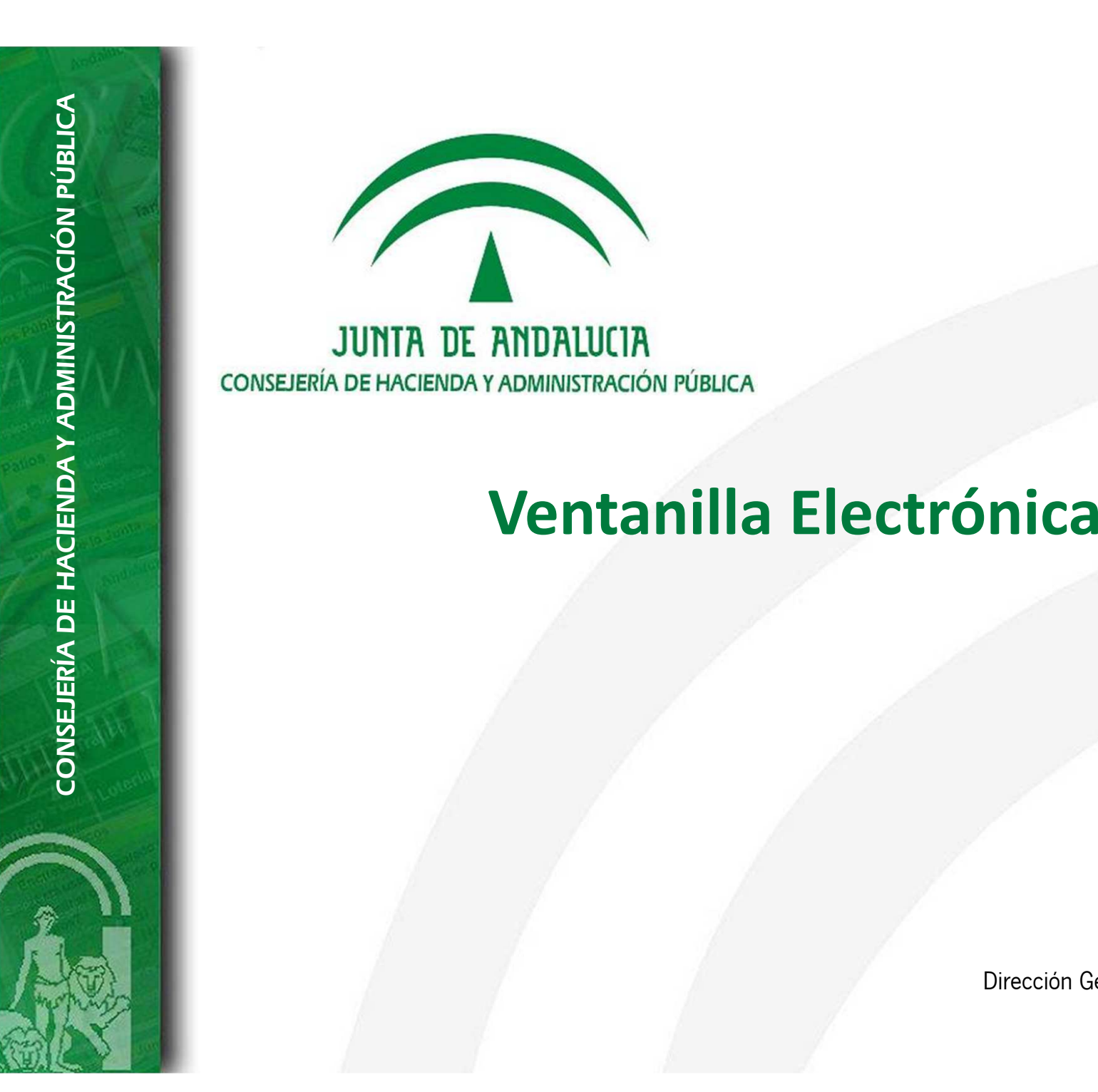

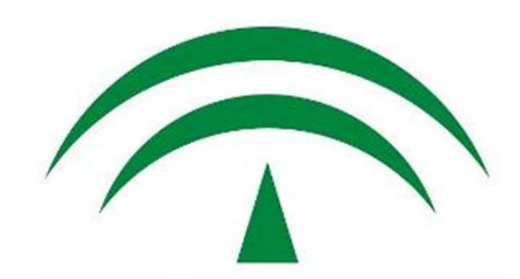

Dirección General de Política DigitalJunio de 2014

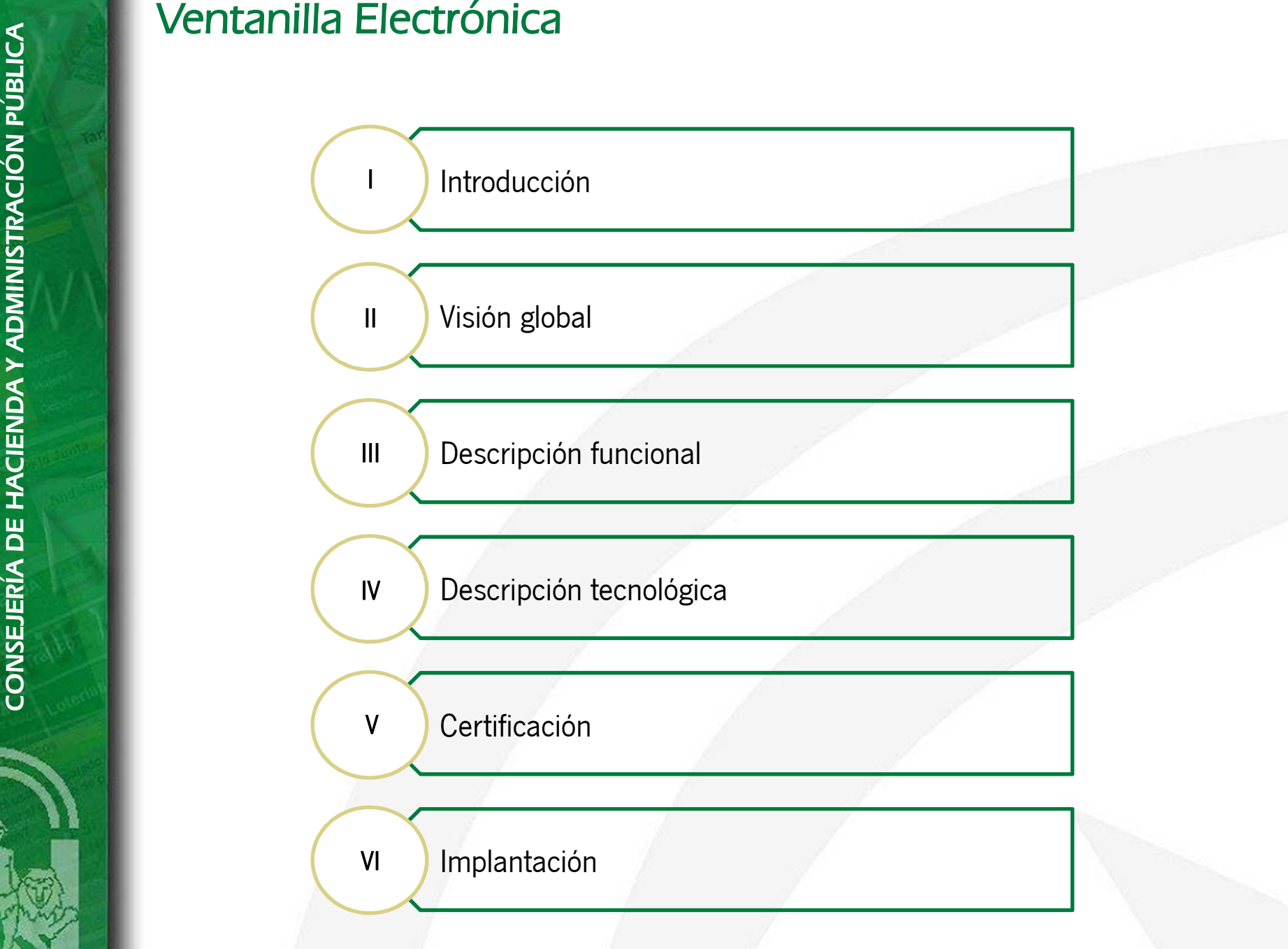

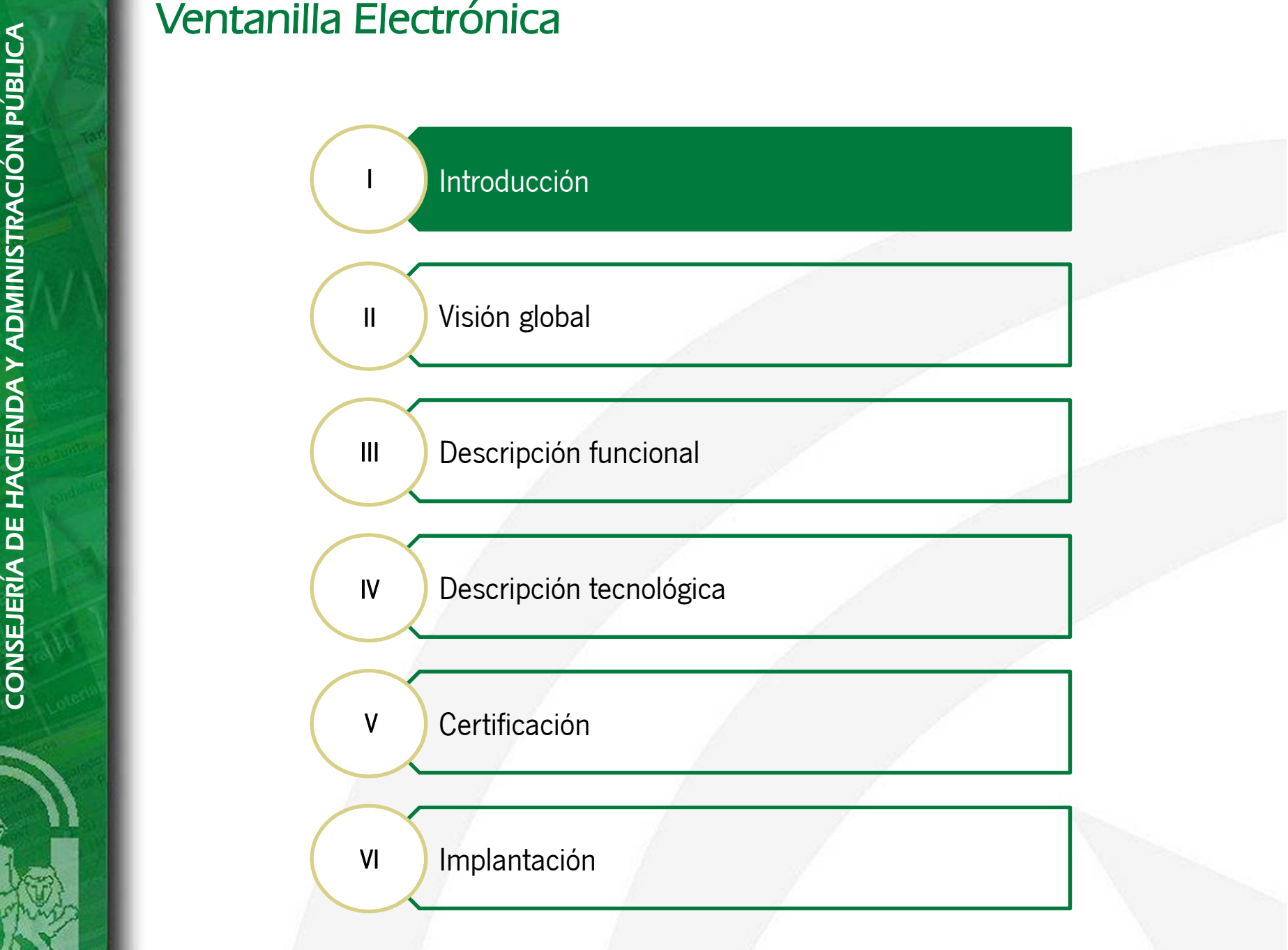

# I. Introducción

La Ventanilla Electrónica (en adelante VEA) es un componente tecnológico de administración electrónica de la Junta de Andalucía desarrollado con el objetivo de impulsar <sup>y</sup> facilitar el despliegue de servicios de administraciónelectrónica y la adecuación a lo establecido en la <mark>Ley 11/2007</mark>, de 22 de junio, de <mark>acceso electrónico de los</mark> ciudadanos a los servicios públicos.

El presente documento tiene por objeto describir las características del sistema desde el punto de vista funcional <sup>y</sup>tecnológico de forma que se detalle toda su funcionalidad, arquitectura, componentes tecnológicos, despliegue, etc.

Las funcionalidades que ofrece el sistema VEA están destinadas a:

- 1. Facilitar a los ciudadanos un <mark>punto único de acceso a sus trámites.</mark> En este punto único, podrán presentar nuevas solicitudes de inicio de trámite de un procedimiento, realizar su seguimiento <sup>y</sup> participar en aquellastareas en las que se requiera su comunicación con la administración.
- 2. Constituir un sistema que facilite el <mark>soporte de funcionalidades específicas de los procedimientos</mark>, a la vez que permita minimizar la cantidad de código específico necesario para desarrollar cada uno de ellos <sup>y</sup> disponeruna interfaz de usuario común <sup>a</sup> los interesados.
- 3. Ser un sistema **integrado** con un **motor de tramitación**. Trew@ constituye el motor de tramitación utilizado por la Junta de Andalucía. Dota al sistema de una máquina de estados para gestionar el workflow de losexpedientes.
- 4. Permitir la <mark>presentación</mark> de <mark>solicitudes complejas.</mark> VEA dispone de un mecanismo de presentación de solicitudes adaptable <sup>a</sup> las necesidades específicas de los procedimientos.
- 5. Facilitar a los usuarios administradores **herramientas** para gestionar la <mark>configuración</mark> de los parámetros específicos de los procedimientos.

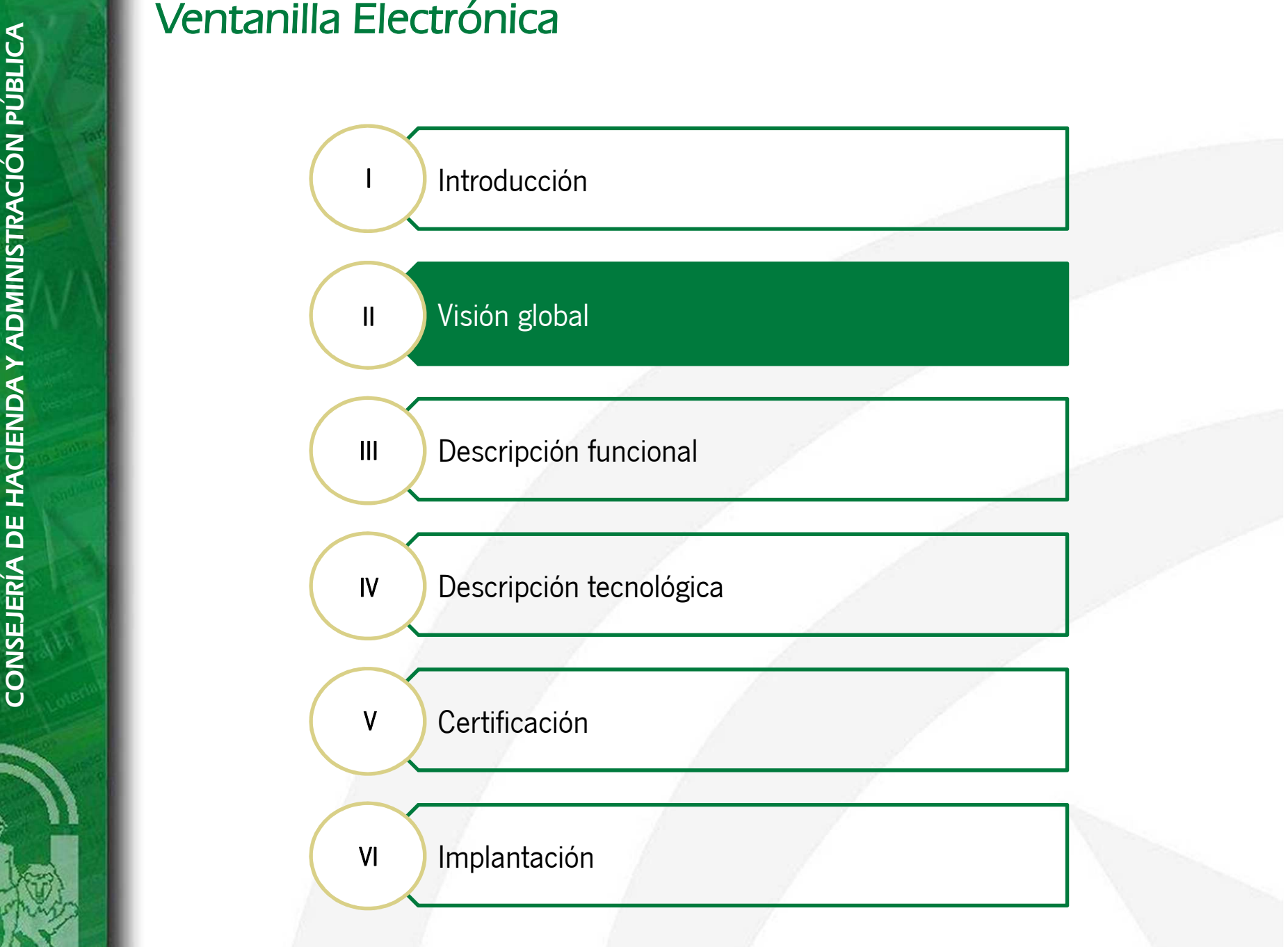

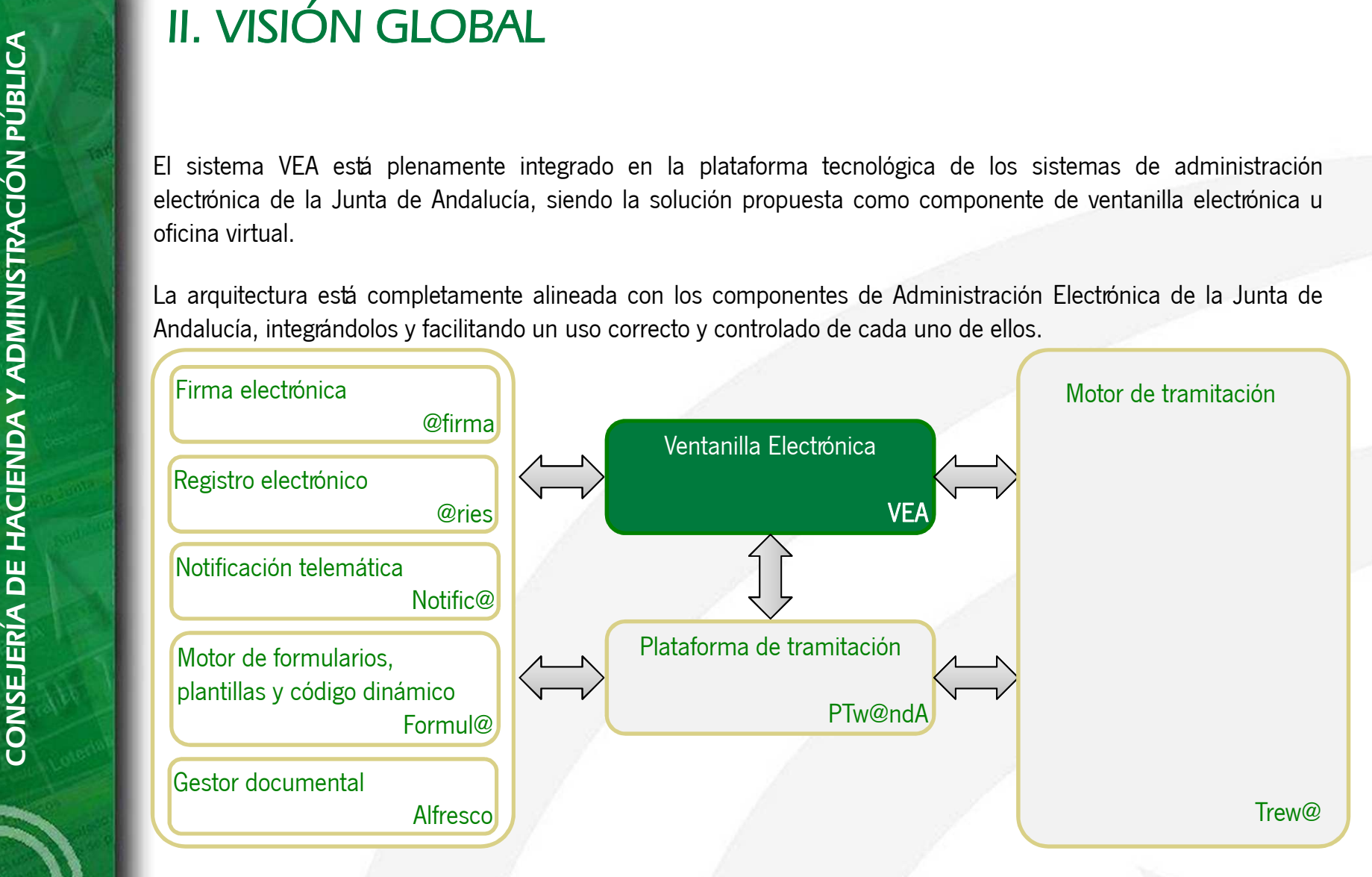

La ventanilla electrónica permite la presentación, seguimiento, actualización <sup>y</sup> tramitación completa del trámite, apoyándose en el resto de componentes que dan soporte <sup>a</sup> las funcionalidades básicas: firma electrónica, notificación electrónica, registro electrónico, motor de tramitación, etc…Pág.-6-

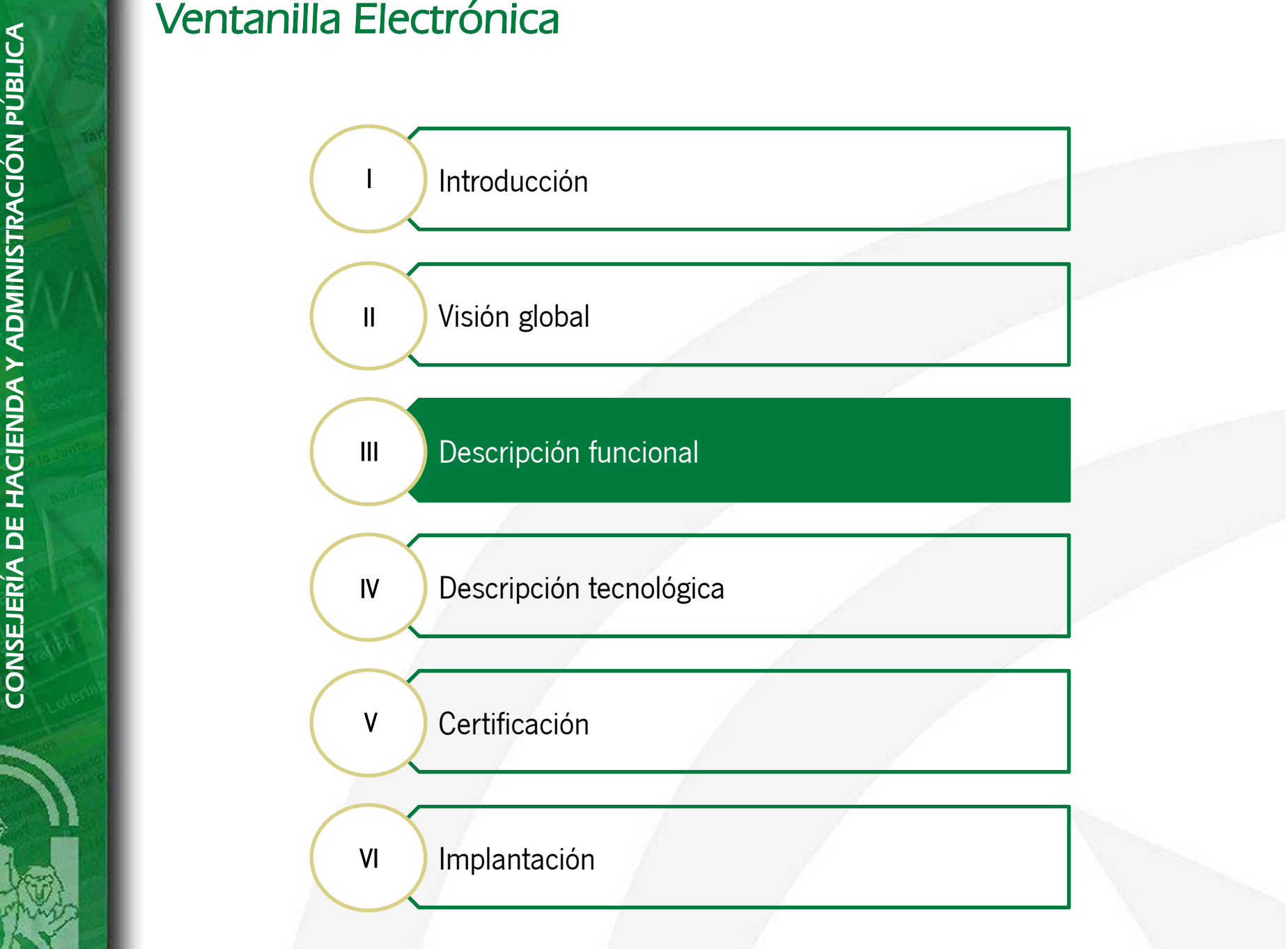

Las principales funcionalidades que provee la Ventanilla Electrónica son las siguientes:

- □ Facilitar a los ciudadanos un punto único de acceso a sus trámites. En este punto único, podrán presentar<br>consumer estistividas de inicia de trámite de un arcesdimiente restizar au escuimiente y porticipar en equella nuevas solicitudes de inicio de trámite de un procedimiento, realizar su seguimiento <sup>y</sup> participar en aquellastareas en las que se requiera su comunicación con la administración.
- $\Box$  Constituir un sistema que facilite el soporte de funcionalidades específicas de los procedimientos, <sup>a</sup> la vez que permita minimizar <sup>o</sup> evitar el desarrollo de código específico necesario para desarrollar cada uno de ellos <sup>y</sup>disponer una interfaz de usuario común <sup>a</sup> los interesados.
- **CONSEJERÍA DE HACIEN DE HACIEN DE HACIEN DE HACIEN DE HACIEN DE FACILItar a los ciudadanos un punto único de nuevas solicitudes de inicio de tramite de un trareas en las que se requiera su comunicación de tramita minimiza**  $\Box$ Integración completa con un motor de tramitación, que permita gestionar íntegramente los trámites presentados <sup>a</sup> través de la oficina virtual de forma coherente <sup>a</sup> los existentes en el motor de tramitación, gestionados desde los sistemas de tramitación.
	- □ Permitir la presentación de solicitudes complejas. VEA dispone de un mecanismo de presentación de solicitudes adaptable <sup>a</sup> las necesidades específicas de los procedimientos.
	- Facilitar a los usuarios administradores herramientas para gestionar la configuración de los parámetros específicos de los procedimientos.

La funcionalidad del sistema se agrupa en dos grandes módulos, correspondiente <sup>a</sup> la zona pública <sup>y</sup> zonapersonal:

- **CONSEX DE LA funcionalidad del sistema se agrupa en dos**<br>
personal:<br> **CONSEX de la funcionalidad del sistema se agrupa en dos**<br>
personal:<br> **CONSEX de la funcionalidad accesible a la circuitat del trámites.**<br> **CONSEX de la**  $\Box$  Zona pública: Funcionalidad accesible <sup>a</sup> la ciudadanía sin necesidad de estar autenticado en la ventanilla electrónica, mostrándose el catálogo de trámites del organismo <sup>y</sup> ayuda <sup>e</sup> información complementaria <sup>a</sup> lostrámites.
	- $\Box$  Zona personal: Funcionalidad accesible <sup>a</sup> la ciudadanía requiriendo la autenticación en la ventanilla electrónica para la presentación, consulta, gestión <sup>y</sup> tramitación de trámites interpuestos con el organismo, permitiéndosemediante medios telemáticos la presentación <sup>y</sup> finalización de trámites.

A continuación se describen las diferentes funcionalidades contenidas tanto en la zona pública como en la zona personal <sup>y</sup> que permiten <sup>a</sup> VEA cubrir los requisitos de acceso electrónico de los ciudadanos <sup>a</sup> los servicios públicos.

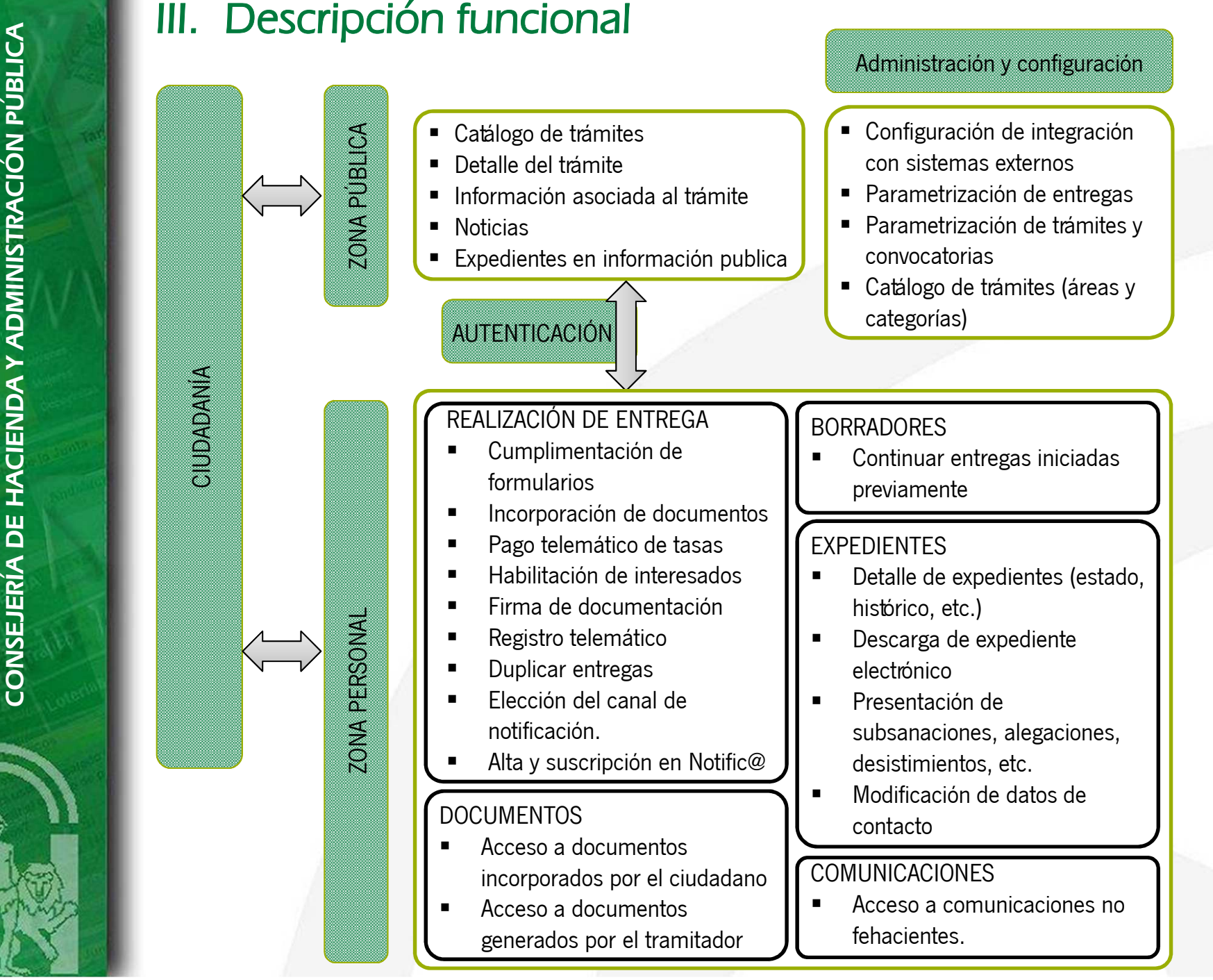

Pág.-10-

## <u>Zona pública</u>

La zona pública estará disponible mediante acceso directo en la web del organismo en el que se implante el sistema. El ciudadano no precisa autenticarse <sup>y</sup> desde la zona pública tiene acceso <sup>a</sup> la información del catálogo detrámites disponibles, así como al detalle de cada uno de ellos.

### $\Box$ Catálogo de trámites

Relación de los trámites publicados por el organismo, agrupados según la temática <sup>o</sup> área de estos <sup>y</sup> asociados <sup>a</sup>convocatorias.

![](_page_10_Picture_170.jpeg)

### $\Box$ Detalle del trámite

Información asociada al trámite, mostrada al usuario previamente <sup>a</sup> la cumplimentación junto <sup>a</sup> la relación deconvocatorias configuradas para el trámite.

![](_page_11_Picture_172.jpeg)

Preguntas frecuentes | Mapa web | Ayuda en línea Contacto

Desde esta pantalla existe la posibilidad de acceder <sup>a</sup> la presentación de una nueva entrega para el trámite, acceder<sup>a</sup> los borradores <sup>y</sup> <sup>a</sup> los expedientes presentados. Para acceder <sup>a</sup> estas funcionalidades se precisa autenticación.

También se podrán consultar los plazos de convocatoria, ficha del procedimiento, plazos de resolución…

### $\Box$ **Noticias**

En esta pantalla se mostrará al ciudadano el conjunto de noticias publicadas por el organismo mediante RSS. LaURL de sindicación será configurada por un usuario administrador desde la consola de administración.

![](_page_12_Picture_84.jpeg)

### $\Box$ Expedientes en información pública

Para aquellos tramites en los que un administrador haya configurado una metafase de información publica, la ventanilla electrónica mostrará en esta pantalla todos los expedientes del trámite que se encuentren en alguna de las fases de tramitación de la metafase configurada. Para definir la metafase de información pública se deberá establecer en el modelado del procedimiento la metafase como informable <sup>y</sup> configurar en VEA el nombre de lametafase.

![](_page_13_Picture_166.jpeg)

### Autenticación

Para realizar el acceso a la <mark>zona personal</mark> el ciudadano debe identificarse en el sistema y así podrá acceder a las funcionalidades de VEA disponibles únicamente mediante autenticación (realización de entregas, búsqueda desolicitudes presentadas, seguimiento del trámite..)

En función del modo de acceso <sup>y</sup> el tipo de autenticación, <sup>y</sup> tras la validación de acceso realizada por la ventanillaelectrónica, se redirigirá al ciudadano <sup>a</sup> las funcionalidades deseadas:

**CONSET DE ACCES**<br> **CONSET DE ACCES**<br>
Para realizar el acceso a la zona personal el ciuda<br>
funcionalidades de VEA disponibles únicamente r<br>
solicitudes presentadas, seguimiento del trámite..)<br>
En función del modo de acceso Certificado digital: este modo de acceso permite acceder <sup>a</sup> toda la funcionalidad que proporciona VEA. Se ofrece este modo de acceso mediante el acceso directo «Acceso <sup>a</sup> zona personal» ubicado en la cabecera de laaplicación <sup>o</sup> al iniciar una solicitud sin haber realizado la autenticación previamente.

![](_page_14_Picture_7.jpeg)

 $\Box$  NIF/NIE: este método permite únicamente rellenar la solicitud para su impresión. La presentación deberá realizarse en registro presencial. El acceso con NIF se puede realizar al iniciar una solicitud sin haber realizadola autenticación previamente

![](_page_15_Picture_254.jpeg)

**CONSEJERÍA DE HACIEN DE HACIEN DE HACIEN DE HACIEN DE HACIEN DE HACIEN DE LOCALIZADOR.** El propósito de este tipo de auteorial.<br> **CONSEJERÍA DE LOCALIZADOR DE LOCALIZADOR DE LOCALIZADOR DE LOCALIZADOR DE LOCALIZADOR DE LO**  $\Box$  Localizador: el propósito de este tipo de autenticación es continuar con la edición de entregas previamente creadas <sup>y</sup> que aún no hayan sido impresas habiéndose autenticado mediante NIF/NIE. Si la entrega se ha impreso, la ventanilla electrónica informará al ciudadano de que la entrega no puede ser editada <sup>y</sup> ofrecerá la posibilidad de duplicar la entrega generando un nuevo localizador. Se accede <sup>a</sup> esta sección <sup>a</sup> través del botón«Acceso con localizador» ubicado en la barra de herramientas.

![](_page_15_Picture_255.jpeg)

Una vez realizada la autenticación, el ciudadano podrá realizar aquellas funcionalidades permitidas por VEA (siempre en función del tipo de autenticación realizada), relativas <sup>a</sup> la presentación de solicitudes <sup>y</sup> borradores de trámites con convocatoria abierta, búsqueda de expedientes y/o trámites, así como el acceso <sup>a</sup> la ventana detramitación disponible.

Se describe <sup>a</sup> continuación todas las funcionalidades que el ciudadano tiene disponibles relacionadas con lapresentación de solicitudes de inicio de tramite.

### Realización de entrega

Se define una entrega en la ventanilla electrónica como el conjunto de formularios, documentos <sup>y</sup> pagos que sepresentan simultáneamente para un tramite. Esta definición de entrega permite diferenciar las entregas en 3 tipos:

- **CONSEJERÍA DE HACIEN DE HACIEN DE HACIEN DE HACIEN DE HACIEN DE HACIEN DE HACIEN DE HACIEN DE HACIEN DE HACIEN DE HACIEN DE HACIEN DE HACIEN DE HACIEN DE HACIEN DE HACIEN DE HACIEN DE HACIEN DE HACIEN DE HACIEN DE HACIEN**  Entrega de inicio: Se compone de toda la información que se debe <sup>o</sup> puede presentar para dar origen <sup>a</sup> la tramitación de un expediente. Durante el modelado del procedimiento se deberá definir al menos una fase telemática, tras la presentación de la entrega por parte del ciudadano, la ventanilla electrónica ejecutará la transición de origen configurada por un administrador <sup>y</sup> dejará el expediente en la faseinicial de tramitación para que pueda ser tramitado por un tramitador.
	- $\Box$  Entrega de subsanación: Durante la tramitación del expediente, un tramitador puede solicitar al ciudadano información necesaria para poder avanzar en la tramitación del expediente como consecuencia de documentación presentada errónea. Se define la entrega de subsanación como el conjunto de información que debe presentar el ciudadano <sup>a</sup> petición del tramitador. Las entregas de subsanación se integran con el módulo de requerimientos de la plataforma de tramitación <sup>y</sup> permite indicar al ciudadano no solo el qué sino el por qué debe subsanar. Para habilitar la subsanación al ciudadano, el expediente se debe encontrar en una fase <sup>y</sup> tarea determinada de la tramitación, configurable por un administrador desde la consola de administración.

**CONSETT DE LACIENT DE CONSETT DE LA CONSETT DE LA CONSETT DE LA CONSETT DE LA CONSETT DE LA CONSETT DE LA CONSETT DE LA CONSETT DE LA CONSETT DE LA CONSETT DE LA CONSETT DE LA CONSETT DE LA CONSETT DE LA CONSETT DE LA CON**  $\Box$  Entrega de tramitación: Se compone de toda la información que el ciudadano debe <sup>o</sup> puede presentar en cualquier fase de tramitación del expediente <sup>y</sup> que no es requerida por el tramitador como subsanación de la información ya presentada. Estas entregas de tramitación se suelen correspondercon las fases de tramitación modeladas como desistimiento, alegación, etc. Para habilitar la entrega de tramitación al ciudadano, el expediente se debe encontrar en una fase <sup>y</sup> tarea determinada de latramitación, configurable por un administrador desde la consola de administración.

Cualquiera de la entregas descritas anteriormente se compone <sup>a</sup> su vez de 2 secciones:

 Documentación obligatoria: Conjunto de formularios, documentos <sup>y</sup> pagos que el ciudadano debe incorporar para poder presentar telemáticamente una entrega.

![](_page_17_Picture_320.jpeg)

 $\blacktriangleright$  Documentación opcional: Conjunto de formularios, documentos <sup>y</sup> pagos que sin ser obligatorios el ciudadano puede presentar junto <sup>a</sup> la documentación opcional de la entrega.

![](_page_17_Picture_321.jpeg)

La realización de la entrega consiste en cumplimentar <sup>y</sup> adjuntar toda la información requerida <sup>y</sup> adicional del trámite que el ciudadano desee aportar. Para ello deberá realizarse la edición de formularios, aportación dedocumentos requeridos <sup>y</sup> realización de pagos asociados.

**CONSEJERÍA DE HACIEN DE CONSEJERÍA DE DE CONSEJERÍA DE DE CONSEJERÍA DE DE CONSEJERÍA DE DE CONSEJERÍA DE DE CONSEJERÍA DE DE CONSEJERÍA DE DE CONSEJERÍA DE DE CONSEJERÍA DE DE DE CONSEJERÍA DE DE DE CONSEJERÍA DE DE DE C** En aquellos procedimientos en los que se modele mas de una razón de interés para cualquiera de los documentos permitidos, la ventanilla electrónica obligará al ciudadano <sup>a</sup> habilitar tantos interesados como sean necesarios para cumplir con la obligatoriedad de firma definida por las razones de interés del procedimiento. Para esta situación la ventanilla electrónica ofrece dos mecanismos de habilitación de interesados. El primero <sup>y</sup> recomendado es establecer en el formulario de solicitud una sección de interesados, las casillas del formulario cumplirán undeterminado patrón que permitirá <sup>a</sup> VEA obtener los datos de los interesados.

![](_page_18_Picture_469.jpeg)

El segundo es habilitar para la entrega la habilitación <sup>a</sup> terceros propia de VEA que consiste en una sección degestión de habilitados <sup>a</sup> través de la cual el ciudadano podrá añadir <sup>o</sup> eliminar interesados de la entrega.

Tras completar el trámite se puede duplicar la entrega del trámite, eliminarla <sup>o</sup> bien firmarla <sup>y</sup> presentarla. En el momento de la presentación, se realiza la firma <sup>y</sup> registro de todos los formularios <sup>y</sup> documentos incorporados <sup>y</sup> se proporciona un justificante de entrega al ciudadano.

![](_page_18_Picture_7.jpeg)

![](_page_18_Picture_8.jpeg)

Presentar

![](_page_18_Picture_9.jpeg)

![](_page_18_Picture_10.jpeg)

Una vez realizada la entrega, ésta podrá ser firmada digitalmente así como inscribirse en el Registro electrónico de entrada en el organismo. El ciudadano tendrá disponible el correspondiente justificante de entrega en el que se identifica la presentación realizada, los datos del interesado, solicitante, así como los documentos generados en laentrega, todo ello con el correspondiente pie de firma digital <sup>y</sup> sello electrónico.

![](_page_19_Picture_142.jpeg)

### **Borradores**

Esta funcionalidad permite al ciudadano acceder <sup>a</sup> la relación de entregas iniciadas con certificado digital <sup>o</sup> NIF/NIE, <sup>y</sup> que aun no se han presentado telemáticamente. Para aquellas entregas en las que el ciudadano ha sido habilitado se mostrará la razón de interés con la que accederá <sup>a</sup> la entrega <sup>y</sup> los datos del ciudadano que lo hahabilitado.

![](_page_20_Picture_136.jpeg)

Contacto | Preguntas frecuentes | Mapa web | Ayuda en línea

### **Expedientes**

Esta funcionalidad permite al ciudadano acceder <sup>a</sup> la relación de expedientes en los que figure como interesado, de forma independiente <sup>a</sup> cualquier procedimiento. En un primer acceso visualizará solo los expedientes iniciados en el año en curso aunque se ofrece un filtro de búsqueda de expedientes por procedimiento, convocatoria, número <sup>y</sup>título de expediente <sup>y</sup> fecha de presentación.

Desde esta pantalla, el ciudadano podrá acceder <sup>a</sup> un expediente para consultar el estado en el que se encuentra <sup>y</sup> si fuera preciso presentar entregas de subsanación <sup>o</sup> tramitación, modificar los datos de contacto <sup>y</sup> descarga el expediente electrónico.

![](_page_21_Picture_216.jpeg)

**CONSEJERÍA DE HACIEN DE HACIEN DE HACIEN DE HACIEN DE HACIEN DE HACIEN DE HACIEN DE HACIEN DE LA DE LA DE LA DE LA DE LA DE LA DE LA DE LA DE LA DE LA DE LA DE LA DE LA DE LA DE LA DE LA DE LA DE LA DE LA DE LA DE LA DE L** El acceso al expediente desde la sección de expedientes <sup>o</sup> desde la búsqueda, muestra la ventana del detalle de la tramitación asociada al expediente. En esta ventana se muestran los datos básicos del expediente <sup>y</sup> se permiterealizar las acciones de tramitación que deban ser realizadas por el ciudadano:

- $\Box$ Consultar el estado del expediente.
- $\Box$ Acceder <sup>a</sup> su histórico <sup>y</sup> entregas realizadas.
- $\Box$ Modificar los datos de contacto del interesado.
- ❏ Acceder <sup>a</sup> la pantalla de presentación de entregas cuando así lo habilite el tramitador.
- $\Box$  Acceder <sup>a</sup> otras pantallas para la ejecución de tareas que se hayan establecido de forma específica al procedimiento, cuando así lo habilite el tramitador.

![](_page_22_Picture_8.jpeg)

![](_page_22_Picture_9.jpeg)

![](_page_22_Picture_10.jpeg)

![](_page_22_Picture_11.jpeg)

![](_page_22_Picture_12.jpeg)

contacto

### **Documentos**

Esta funcionalidad permite al ciudadano acceder <sup>a</sup> la relación de documentos correspondientes <sup>a</sup> los expedientes en los que figure como interesado, documentos incorporados por si mismo como documentos generados por untramitador.

![](_page_23_Picture_86.jpeg)

Preguntas frecuentes | Mapa web | Ayuda en línea Contacto

### **Comunicaciones**

Esta funcionalidad permite al ciudadano acceder <sup>a</sup> la relación de comunicaciones no fehacientes que la ventanillaelectrónica <sup>a</sup> publicado para el ciudadano. Las comunicaciones que la ventanilla electrónica emite al ciudadano son:

- $\Box$ Interesado habilitado en una entrega
- $\Box$ Entrega firmada por un interesado
- $\Box$ Entrega lista para ser presentada
- $\Box$ Fin de plazo de presentación de entregas

![](_page_24_Picture_147.jpeg)

![](_page_25_Figure_2.jpeg)

El sistema VEA se divide en tres componentes, cada uno de ellos orientado <sup>a</sup> dar cobertura <sup>a</sup> distintasfuncionalidades:

- 1. VEA-web: Ventanilla electrónica orientada <sup>a</sup> los ciudadanos que dispone de todas aquellas funcionalidadesgenéricas, no específicas <sup>a</sup> ningún procedimiento, <sup>y</sup> orientadas <sup>a</sup> la presentación <sup>y</sup> seguimiento de trámites.
- 2. VEA-consola: proporciona una consola <sup>a</sup> los usuarios administradores, donde pueden parametrizar los datos de configuración de aplicaciones <sup>y</sup> procedimientos de una forma cómoda, así como definir los elementos quedeben constituir las entregas.
- 3. Arquetipo horizontal: Funcionalidad horizontal presente en la mayor parte de los procedimientos administrativos que debe implementarse para dar una solución <sup>a</sup> la problemática de presentación <sup>y</sup>seguimiento de los trámites por parte de la ciudadanía.

![](_page_26_Figure_6.jpeg)

**CONSERVATE DE HACIEN DE HACIEN SERIA DE HACIEN DE HACIEN DE HACIEN DE HACIEN DE HACIEN DE HACIEN DE HACIEN DE HACIEN DE HACIEN DE HACIEN DE HACIEN DE HACIEN DE HACIEN DE HACIEN DE HACIEN DE HACIEN DE HACIEN DE HACIEN DE H** Como puede observarse en el gráfico anterior, VEA requiere de la utilización de una serie de componentes de administración electrónica que provean la funcionalidad requerida para la presentación telemática de trámites deinicio <sup>y</sup> seguimiento posterior de la tramitación:

- Motor de formularios para la generación y presentación en la oficina virtual de los formularios de<br>Coligitud (Formul@) solicitud. (Formul@).
- $\Box$  Motor de plantillas que permitan formatear los formularios del sistema, <sup>a</sup> la hora de generar documentos que el ciudadano debe firmar <sup>o</sup> visualizar. (Plantill@).
- $\Box$  Repositorio de scripts que permita añadir a los formularios del sistema comportamientos dinámicos y apertecimentos dinámicos y operaciones básicas: validaciones, precarga de datos, asociación de campos, … (Proces@)
- Gestor documental en el que almacenar los documentos asociados <sup>a</sup> los trámites. (Alfresco)
- Firma electrónica de documentos <sup>y</sup> formularios presentados por el ciudadano. (@firma)
- $\Box$ Registro electrónico de documentos <sup>y</sup> formularios de entrada presentados por el ciudadano. (@ries)
- $\Box$  Motor de tramitación en el que se define el workflow asociado al procedimiento y que gestiona la<br>creación y tramitación de las nuevas solicitudes presentadas per les siudadanes (Trew@) creación <sup>y</sup> tramitación de las nuevas solicitudes presentadas por los ciudadanos. (Trew@)
- Plataforma de tramitación encargada de tramitar el expediente administrativo vinculado al trámite<br>PIX@pdA\ presentado. (PTw@ndA).

Estos componentes deberán implantarse de forma local conjunto con VEA en el organismo, salvo aquelloscomponentes en los que se preste servicio de forma centralizada: @firma, @ries, notific@, …

Profundizando en la arquitectura del sistema VEA, está formada por una aplicación empaquetada en formato .ear(vea.ear), que contiene la funcionalidad necesaria de la oficina virtual del sistema: catálogo de trámites, inicio del trámite, expedientes, documentos, comunicaciones, etc.

El arquetipo horizontal se trata de otra aplicación empaquetada en formato .ear (ah.ear).

En este sentido, la arquitectura que proporciona vea <sup>y</sup> ah es la siguiente:

![](_page_28_Figure_5.jpeg)

# Arquetipo horizontal

**CONSEJERÍA DE SERÍA DE HACIEN DE SEJERÍA DE PORTUGAL DE HACIEN DE HACIEN DE HACIEN DE HACIEN DE HACIEN DE HACIEN DE HACIEN DE HACIEN DE HACIEN DE HACIEN DE HACIEN DE HACIEN DE HACIEN DE HACIEN DE HACIEN DE HACIEN DE HACIE** El objetivo del arquetipo horizontal es resolver la problemática general de la presentación de trámites desde una oficina virtual, <sup>y</sup> la creación del expediente administrativo en el sistema de tramitación, realizándose las siguientesacciones:

- $\Box$ Firma electrónica de documentos (normalizados <sup>y</sup> no normalizados).
- $\Box$ Registro telemático de entrada.
- $\Box$ Generación de justificante
- $\Box$ Generación del numero de expediente
- $\Box$ Creación del expediente en Trew@.
- $\Box$ Asociación de interesados al expediente.
- $\Box$ Asociación de interesados <sup>a</sup> los documentos entregados.
- Alta de interesados en el canal de notificación (notific@) del procedimiento (si se marca como canal preferente).
- $\Box$  Volcado de datos al modelo de datos de tramitación a partir de tres opciones básicas:
	- $\blacktriangleright$ XML: Los datos se vuelcan en formato XML al campo otros datos del expediente de Trew@.
	- ➤ Modelo de datos: Se ejecutan las sentencias SQL que se indiquen en la configuración.
	- $\blacktriangleright$ WebService: Se invoca al WS que se indique en la configuración del procedimiento.
- $\Box$ Indexación del expediente en PTw@ndA:

![](_page_30_Figure_2.jpeg)

![](_page_31_Figure_2.jpeg)

El producto VEA ha tenido un amplio proceso de certificación, debido <sup>a</sup> la funcionalidad que aporta <sup>a</sup> los organismos, <sup>y</sup> que el usuario de destino sea la ciudadanía, cuidándose especialmente ciertos aspectos del sistemacon el objetivo de que el servicio recibido por el ciudadano sea de calidad.

El proceso de certificación técnica de VEA ha consistido en la realización de un conjunto de auditorías sobre el sistema de forma que se garantice el cumplimiento de los indicadores definidos para cada una de las áreas:

![](_page_32_Figure_4.jpeg)

### USABILIDAD

Relativo <sup>a</sup> la usabilidad, se ha realizado una auditoría de usabilidad sobre la aplicación, verificando los indicadores definidos para su aplicación en el proyecto, identificación <sup>y</sup> elaboración de acciones correctoras, <sup>y</sup> generación del informe de auditoría final.

Para la verificación de la usabilidad de la aplicación se ha aplicado un conjunto de indicadores definidos <sup>a</sup> partir de la norma ISO/IEC 9126 que define la usabilidad como una contribución relativamente independiente <sup>a</sup> la calidaddel software, asociada con el diseño <sup>y</sup> la evaluación de la interfaz de usuario <sup>y</sup> la interacción.

El objetivo de esta auditoria persigue valorar la capacidad de la aplicación VEA para ser comprendido, aprendido, usado <sup>y</sup> atractivo para el usuario, en condiciones específicas de uso. La usabilidad clasifica la calidad del softwareen un conjunto estructurado de características <sup>y</sup> sub-características de la siguiente manera:

- - Confiabilidad
	- Control <sup>y</sup> libertad del usuario
	- -Errores
- Eficiencia
	- -Accesibilidad
	- Flexibilidad <sup>y</sup> eficiencia de uso
	- -Multimedia
	- Visualización
- - Funcionalidad
	- -Adecuación entre sistema <sup>y</sup> realidad
	- -Comercio electrónico
	- -Consistencia <sup>y</sup> estándares
	- -Estética
- - Usabilidad
	- -Ayuda al usuario
	- -Navegación
	- -Visibilidad

Hoja de estilos, mapa web, contacto con el administrador, miga de pan, cierre de sesión, gestión deerrores, pie de página, revisión del flujo de tramitación, revisión de terminología, …

### ACCESIBILIDAD

Para el área de accesibilidad existe una auditoría de accesibilidad sobre la aplicación, verificando los indicadores definidos para su aplicación en el proyecto, identificación <sup>y</sup> elaboración de acciones correctoras, <sup>y</sup> generación del informe de auditoría final.

**CONSESSIBILIDAD**<br>
Para el área de accesibilidad<br>
definidos para su aplicación e<br>
informe de auditoría final.<br>
La verificación de la accesibility<br>
Seguir estas pautas además p<br>
lo que aplicarlas mejoraría, de<br>
El análisis La verificación de la accesibilidad de la aplicación se ha regido por las pautas de accesibilidad Web recomendadas por Web Content Accessibility Guidelines (WCAG) 2.0, (recomendación del W3C de 11 de diciembre de 2008). Seguir estas pautas además puede hacer que el contenido web sea más accesible para los usuarios en general porlo que aplicarlas mejoraría, de forma colateral, los niveles de usabilidad de la aplicación.

El análisis se ha realizado con la ayuda de la herramienta TAW, encargada de verificar las pautas definidas para losniveles A, AA <sup>y</sup> AAA.

De los incumplimientos manual <sup>y</sup> automáticamente detectados, se han corregido aquellos que eranincumplimientos reales, permitiendo que la aplicación cumpla como mínimo con el nivel AA.

# t.a.w.

### **SEGURIDAD**

Relativo <sup>a</sup> la seguridad del sistema, se ha realizado una auditoría de seguridad sobre la aplicación, verificando los indicadores definidos para su aplicación en el proyecto, identificación <sup>y</sup> elaboración de acciones correctoras, <sup>y</sup>generación del informe de auditoría final.

**CONSEGURIDAD**<br>
Relativo a la seguridad del sist<br>
indicadores definidos para su<br>
generación del informe de aud<br>
Para la verificación de la segur<br>
definidos por la OWASP (Ope<br>
mediante la identificación de a<br>
de los princip Para la verificación de la seguridad de la aplicación se ha aplicado una lista de indicadores obtenidos <sup>a</sup> partir de los definidos por la OWASP (Open Web Application Security Project), para garantizar la seguridad en aplicaciones mediante la identificación de algunos de los riesgos más críticos <sup>a</sup> los que se enfrentan las organizaciones. La listade los principales riesgos identificados por la organización, se enumeran <sup>a</sup> continuación:

- ■Inyección
- ■Secuencia de comandos de sitios cruzados (XSS)
- ■Perdida de autenticación y gestión de sesiones

■Referencia directa insegura a objetos

- ■Falsificación de peticiones en sitios cruzados (CSRF)
- ■Defectuosa configuración de seguridad
- ■Almacenamiento criptográfico inseguro
- ■Falle de restricción de acceso URL
- $\blacksquare$ Comunicaciones inseguras
- ■Redirecciones y reenvíos no validos

Además de estos riesgos, se han incluido los indicadores que pueden ser verificados con el conjunto de herramientas utilizadas para el análisis del nivel de seguridad de aplicaciones:

■W3af

■Paros proxy

■Firefox-Firebug

■Grendel-scan

■WebScarab

# <u>CALIDAD EN CÓDIGO</u>

**CALIDAD EN CÓDIGO<br>
La calidad del código estático<br>
auditoría de código estático<br>
proyecto, identificación y elabo<br>
se realiza un análisis de código<br>
(AH) distribuido, de forma que<br>
verificación definidas en el sub<br>
El sub** La calidad del código estático del sistema se ha verificado durante toda la etapa de desarrollo, realizando una auditoría de código estático sobre la aplicación, verificando los indicadores definidos para su aplicación en el proyecto, identificación <sup>y</sup> elaboración de acciones correctoras, <sup>y</sup> generación del informe de auditoría final. Para ell o se realiza un análisis de código estático de la aplicación web Ventanilla Electrónica (VEA) <sup>y</sup> del arquetipo horizontal (AH) distribuido, de forma que pueda corroborarse que cumple con los indicadores establecidos en las matrices deverificación definidas en el subsistema de Desarrollo de MADEJA, <sup>y</sup> en su caso identificar posibles carencias.

El subsistema de Desarrollo de MADEJA define distintos tipos de pautas que permiten agrupar los indicadores <sup>a</sup>verificar en función del área al que pertenecen:

- -Matriz de convención de código general
- Matriz de nomenclatura de objetos Java
- Matriz de convención de codificación Java
- -Matriz de verificación de excepciones
- Matriz de construcción Java
- -Matriz de documentación Java

### **RENDIMIENTO**

**CONSEJERÍA DE HACIEN DE HACIEN DE HACIEN DE HACIEN DE HACIEN DE HACIEN DE HACIEN DE HACIEN DE HACIEN DE HACIEN DE HACIEN DE HACIEN DE HACIEN DE HACIEN DE HACIEN DE HACIEN DE HACIEN DE HACIEN DE HACIEN DE HACIEN DE HACIEN** Durante el proceso de liberación de versiones se realiza un proceso de pruebas de rendimiento, orientado <sup>a</sup> detectar las funcionalidades <sup>y</sup> puntos del sistema con tiempos de respuesta elevados, <sup>y</sup> realizar un estudio en profundidad de dichos puntos con el objeto de mejorar su rendimiento (profiling). En la finalización del proceso se realiza un informe de resultados de las pruebas de carga, indicándose los tiempos obtenidos en cada transacción <sup>y</sup>número de usuarios óptimos.

### **DESPLIEGUE**

- Despliegue sobre servidor de aplicaciones JBOSS 5.1 GA.
- $\Box$ Uno <sup>o</sup> más nodos agrupados en granjas de servidores.
- $\Box$  Alta disponibilidad: según la configuración realizada es posible mantener la sesión de usuario incluso ante fallos de un nodo, redirigiendo el trabajo a uno de los nodos activos → Objetos en sesión<br>serializables serializables.
- $\Box$ Despliegue del EAR de aplicación vea <sup>y</sup> ah.
- $\Box$ Definición de fuentes de datos: Trewa <sup>+</sup> especificos.
- $\Box$ Configuración mediante parámetros <sup>a</sup> JVM (\${JBOSS\_HOME}/bin/run.conf)

![](_page_38_Picture_9.jpeg)

![](_page_39_Figure_2.jpeg)

![](_page_40_Figure_3.jpeg)

![](_page_41_Figure_2.jpeg)

![](_page_41_Figure_3.jpeg)

Construcción del procedimientoTareas \*PTw@ndA

Es imprescindible que los procedimientos que se publiquen <sup>e</sup>nVEA se encuentren definidos en el motor de tramitación Trew@.

A futuro, la tendencia de VEA será integrarse completamente con Trew@ para obtener las definiciones <sup>y</sup> configuraciones de losprocedimientos <sup>a</sup> partir del modelado.

Actualmente, para publicar un procedimiento en VEA es necesario realizar determinadas configuraciones relativas <sup>a</sup> la definición del procedimiento.

 (\*) Estas tareas solo deberán realizarse en el caso en que sedesee utilizar PTw@ndA como sistema de tramitación.